## Importer le fichier CFE 2022 de la fiscalité dans l'Atelier Economique et l'Atelier Fiscal

Article publié le 17/11/2022 sur mon-territoire.fr Source: Groupe Mon [Territoire](https://mon-territoire.fr/)

La transmission du dernier fichier de la fiscalité concernant la CFE 2022 s'effectue au mois d'octobre, auprès des collectivités territoriales par la DGFiP. Ce fichier est à télécharger sur le Portail de la Gestion Publique (PIGP) : <https://portail.dgfip.finances.gouv.fr/>

Le PIGP est un portail web proposé par la DGFiP aux collectivités et aux établissements publics locaux, leur permettant de simplifier l'accès et la transmission d'informations, grâce à des échanges numériques et sécurisés.

Ainsi, les utilisateurs de l'Atelier Economique et de l'Atelier Fiscal peuvent importer le fichier CFE, millésime 2022 dans l'outil.

Vous pouvez vous rapprocher de votre service fiscalité/finances afin de le récupérer. Par la suite, votre administrateur pourra l'intégrer directement dans l'Atelier Serveur (console de supervision des deux solutions).

Il est possible d'importer dans l'Atelier Serveur, le fichier suivant :

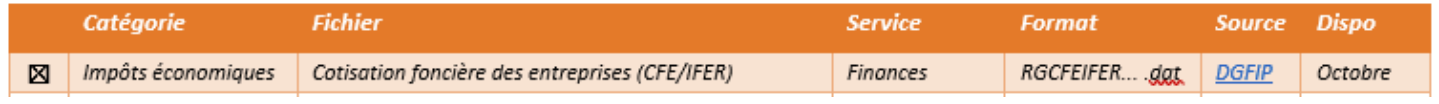

NOTE : Lors du chargement d'un fichier dans l'Atelier Serveur, il est nécessaire de le décompresser s'il s'agit d'un fichier ZIP et de charger le fichier dans son format source (sans modification, ni ouverture avec Excel, à sa réception). *Nous vous déconseillons de transmettre le fichier par mail pour des raisons de sécurité et de RGPD.*

Pour en savoir plus, vous pouvez consulter notre article : L'article pour récupérer les données fiscales et cadastrales sur le portail PIGP (DGFIP) : [https://mon-territoire.fr/blog/comment-recuperer-les-fichiers-fiscaux-du-portail-pigp](https://mon-territoire.fr/blog/comment-recuperer-les-fichiers-fiscaux-du-portail-pigp-dgfip)dgfip

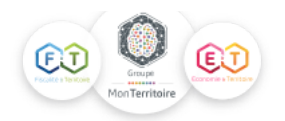